# **Librairie mutualisée centrale (Local Sharedresources) : Guide d'installation**

## **Introduction**

La librairie centrale s'installe dans le répertoire "/local" de la distribution Moodle.

Son installation logique demandera à un moment donné de choisir et définir le schéma principal de métadonnées utilisées sur le site. Ceci s'exécute pendant l'initialisation des paramètres d'installation.

Cette procédure peut dans certains cas perturber une installation "complète" de Moodle. Il est donc conseillé, le temps que nous puissions redéfinir cette procédure, de déployer une librairies sur un site Moodle déjà installé.

## **Installation**

- 1. Dézippez l'archive dans le répertoire /local de votre installation Moodle.
- 2. Assurez vous d'avoir également préparé l'installation des modules [Sharedresource,](https://docs.activeprolearn.com/doku.php?id=mod:sharedresource) du bloc [Sharedresources](https://docs.activeprolearn.com/doku.php?id=blocks:sharedresources) et du dépôt [Sharedresources](https://docs.activeprolearn.com/doku.php?id=repository:sharedresources).
- 3. Naviguez vers les notifications de l'administration du site.

## **Configuration**

L'essentiel de la configuration s'effectue via la configuration du [Module Ressources Mutualisée.](https://docs.activeprolearn.com/doku.php?id=mod:sharedresource:installguide)

Cependant, le composant central de gestion de la librairie dispose de quelques paramètres.

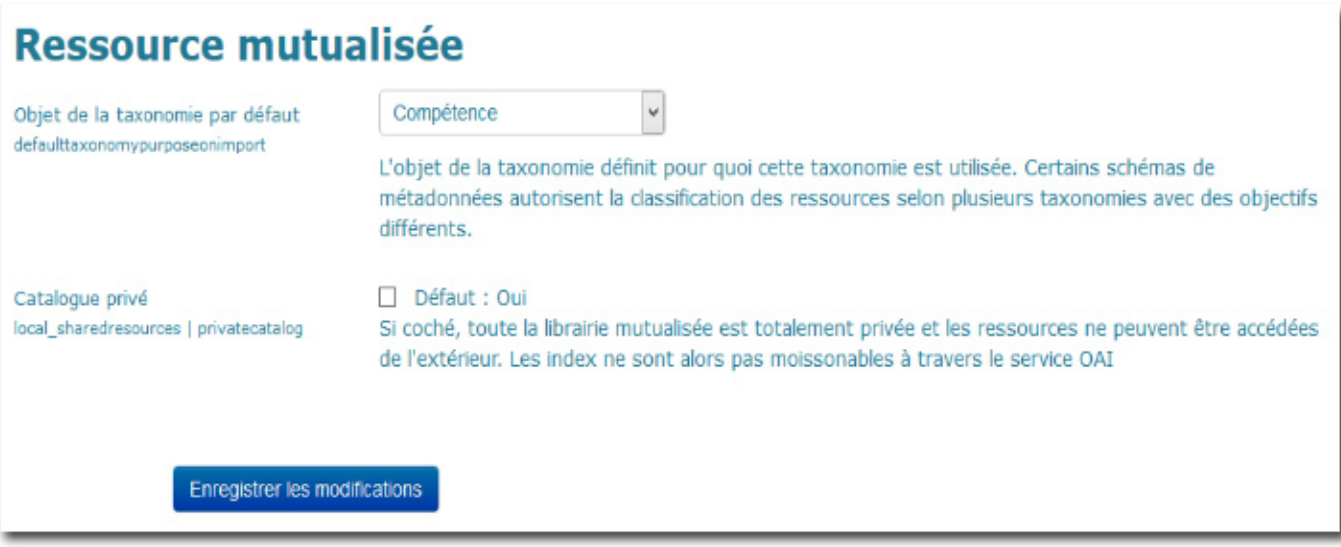

#### **Objet de la taxonomie par défaut**

Ce paramètre concerne l'import en masse, et la sémantique de la taxonomie qui est déduite de la structure du volume importé.

Last<br>update: update: 2024/04/04 local:sharedresources:installguide https://docs.activeprolearn.com/doku.php?id=local:sharedresources:installguide&rev=1512597483 15:52

### **Catalogue privé**

Si ce paramètre est coché, alors aucune exposition externe publique du catalogue de ressource, ni des ressources elles-même n'est possible. Le catalogue ne diffusera des ressources qu'à des personnes connectées à Moodle.

### [Revenir à l'index du composant](https://docs.activeprolearn.com/doku.php?id=local:sharedresources) - [Revenir à l'index des plugins](https://docs.activeprolearn.com/doku.php?id=plugins) - [Revenir au catalogue](https://docs.activeprolearn.com/doku.php?id=start)

From: <https://docs.activeprolearn.com/> - **Documentation Moodle ActiveProLearn**

Permanent link: **<https://docs.activeprolearn.com/doku.php?id=local:sharedresources:installguide&rev=1512597483>**

Last update: **2024/04/04 15:52**

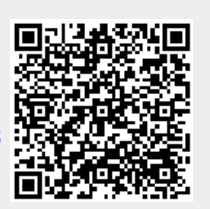